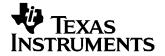

# TSC2003EVM and TSC2003EVM-PDK User's Guide

This user's guide describes the characteristics, operation, and use of the TSC2003EVM, both by itself and as part of the TSC2003EVM-PDK. This evaluation module (EVM) is a 4-wire touch screen controller EVM which also has auxiliary inputs and battery and temperature measurement capabilities. A complete circuit description, schematic diagram and bill of materials are included.

The following related documents are available through the Texas Instruments web site at www.ti.com.

**Table 1. EVM-Compatible Device Data Sheets** 

| DEVICE       | LITERATURE NUMBER |
|--------------|-------------------|
| TSC2003      | SBAS162           |
| TAS1020B     | SLES025           |
| REG1117-5    | <u>SBVS001</u>    |
| TPS767D318   | <u>SLVS209</u>    |
| SN74LVC125A  | SCAS290           |
| SN74LVC1G125 | SCES223           |
| SN74LVC1G07  | SCES296           |

### **Contents**

| 1 | EVM Overview                      | - 2 |
|---|-----------------------------------|-----|
| 2 | Analog Interface                  | 2   |
| 3 | Digital Interface                 | 3   |
| 4 | Power Supplies                    | 3   |
| 5 | EVM Operation                     |     |
| 6 | Kit Operation                     | 5   |
| 7 | EVM Bill of Materials             |     |
| 8 | TSC2003EVM Schematic              | 12  |
| 9 | USB-MODEVM Schematic              | 12  |
|   | List of Firmer                    |     |
|   | List of Figures                   |     |
| 1 | TSC2003EVM-PDK Block Diagram      |     |
| 2 | Default Software Screen           | 8   |
|   | List of Tables                    |     |
| 1 | EVM-Compatible Device Data Sheets | 1   |
| 2 | Analog Interface Pin Out          |     |
| 3 | Digital Interface Pin Out         | 3   |
| 4 | Power Supply Pin Out              | 3   |
| 5 | Power Selection Options - JMP5    | 3   |
| 6 | List of Jumpers                   | 5   |
|   |                                   |     |

#### EVM Overview

| 7 | TSC2003EVM Bill of Materials | 10 |
|---|------------------------------|----|
| 8 | USB-MODEVM Bill of Materials | 11 |

#### 1 EVM Overview

#### 1.1 Features

- Full-featured evaluation board for the TSC2003 4-wire resistive touch screen controller (TSC).
- Modular design for use with a variety of DSP and microcontroller interface boards.

The TSC2003EVM-PDK is a complete evaluation kit, which includes a USB-based motherboard and evaluation software for use with a personal computer running Microsoft Windows™ operating systems.

### 1.2 Introduction

The TSC2003EVM is in Texas Instruments' modular EVM form factor, which allows direct evaluation of the performance and operating characteristics of the TSC2003, and eases software development and system prototyping. This EVM is compatible with the 5-6K Interface Evaluation Module (SLAU104) from Texas Instruments and additional third-party boards such as the HPA449 demonstration board from SoftBaugh, Inc. (www.softbaugh.com) and the Speedy33<sup>TM</sup> from Hyperception, Inc. (www.hyperception.com)

The TSC2003EVM-PDK is a complete evaluation/demonstration kit, which includes a USB-based motherboard called the USB-MODEVM Interface board and evaluation software for use with a personal computer running Microsoft Windows operating systems.

### 2 Analog Interface

For maximum flexibility, the TSC2003EVM is designed for easy interfacing to multiple analog sources. Samtec part numbers SSW-110-22-F-D-VS-K and TSM-110-01-T-DV-P provide a convenient 10-pin dual row header/socket combination at J1. This header/socket provides access to the analog input pins of the TSC. Consult Samtec at <a href="https://www.samtec.com">www.samtec.com</a> or call 1-800-SAMTEC-9 for a variety of mating connector options.

**Table 2. Analog Interface Pin Out** 

| PIN NUMBER       | SIGNAL | DESCRIPTION                                |
|------------------|--------|--------------------------------------------|
| J1.2             | X+     | Touch screen X+ electrode                  |
| J1.4             | X-     | Touch screen X- electrode                  |
| J1.6             | Y+     | Touch screen Y+ electrode                  |
| J1.8             | Y-     | Touch screen Y- electrode                  |
| J1.10            | VBAT1  | Battery Input, 0V to 6V                    |
| J1.12            | AUX1   | Auxiliary Input, 0V to VREF                |
| J1.14            | VBAT2  | Battery Input, 0V to 6V                    |
| J1.16            | AUX2   | Auxiliary Input, 0V to VREF                |
| J1.18            | REF(-) | Tied to analog ground                      |
| J1.20            | REF(+) | External reference Source Input (2.5V NOM) |
| J1.15            | Unused |                                            |
| J1.1-J1.19 (odd) | AGND   | Analog ground connections (except J1.15)   |

Speedy33 is a trademark of Hyperception, Inc. I<sup>2</sup>C is a trademark of Koninklijke Philips Electronics N.V., The Netherlands. Windows is a trademark of Microsoft Corporation. SPI is a trademark of Motorola, Inc. WinZip is a trademark of WinZip Computing, Inc..

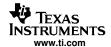

# 3 Digital Interface

The TSC2003EVM is designed to easily interface with multiple control platforms. Samtec part numbers SSW-110-22-F-D-VS-K and TSM-110-01-T-DV-P provide a convenient 10-pin dual row header/socket combination at J2. This header/socket provides access to the digital control and serial data pins of the TSC. Consult Samtec at <a href="https://www.samtec.com">www.samtec.com</a> or call 1-800-SAMTEC-9 for a variety of mating connector options.

Table 3. Digital Interface Pin Out

| PIN NUMBER                     | SIGNAL | DESCRIPTION                        |  |
|--------------------------------|--------|------------------------------------|--|
| J2.15                          | PENIRQ | Pen Interrupt Output from TSC      |  |
| J2.16                          | SCL    | I <sup>2</sup> C™ bus serial clock |  |
| J2.4, J2.10, J2.18             | DGND   | Digital ground                     |  |
| J2.1-J2.19 (odd, except J2.15) | Unused |                                    |  |
| J2.20                          | SDA    | I <sup>2</sup> C bus data line     |  |

### 4 Power Supplies

J3 provides connection to the common power bus for the TSC2003EVM. Power is supplied on the pins listed in Table 4.

**Table 4. Power Supply Pin Out** 

| SIGNAL | PIN NUMBER |    | SIGNAL |
|--------|------------|----|--------|
| Unused | 1          | 2  | Unused |
| Unused | 3          | 4  | Unused |
| DGND   | 5          | 6  | AGND   |
| Unused | 7          | 8  | +VD1   |
| +3.3VD | 9          | 10 | +5VD   |

When power is supplied to J3, JMP5 allows for one of three different DC voltages to be selected as power for the TSC. See the schematic and PCB silkscreen for details.

The TSC2003EVM-PDK motherboard (the USB-MODEVM Interface board) supplies power to J3 of the TSC2003EVM. Power for the motherboard is supplied either through its USB connection or via terminal blocks on the board.

### 4.1 TSC Power

Power for the TSC2003 VCC can be supplied either from the +5VD terminal or from the +3.3VD terminal. JMP5 selects which of these voltages is routed to the TSC2003. When JMP5 is in the default factory condition (shunt on pins 3-4), power to the TSC comes from J3.9 (+3.3VD). When the shunt is installed on JMP4 pins 5-6, power comes from J3.10 (+5VD). A shunt on JMP4 pins 1-2 connects power to J3.8, an unspecified voltage level that the user may supply.

Table 5. Power Selection Options - JMP5

| SHUNT ON PINS | VDD    | VOLTAGE FROM J3 PIN |
|---------------|--------|---------------------|
| 1-2           | +VD1   | 8                   |
| 3-4           | +3.3VD | 9                   |
| 5-6           | +5VD   | 10                  |

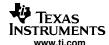

### 4.2 Stand-Alone Operation

When used as a stand-alone EVM, power can be applied to TP2, referenced to TP1.

#### **CAUTION**

Verify that all power supplies are within the safe operating limits shown on the TSC2003 data sheet before applying power to the EVM.

### 4.3 USB-MODEVM Interface Power

The USB-MODEVM Interface board can be powered from several different sources:

- USB
- 6VDC-10VDC AC/DC external wall supply (not included)
- Lab power supply

When powered from the USB connection, JMP6 should have a shunt from pins 1-2 (this is the default factory configuration). When powered from 6V-10VDC, either through the J8 terminal block or J9 barrel jack, JMP6 should have a shunt installed on pins 2-3. If power is applied in any of these ways, onboard regulators generate the required supply voltages and no further power supplies are necessary.

If lab supplies are used to provide the individual voltages required by the USB-MODEVM Interface, JMP6 should have no shunt installed. Voltages are then applied to J2 (+5VA), J3 (+5VD), J4 (+1.8VD), and J5 (+3.3VD). The +1.8VD and +3.3VD can also be generated on the board by the onboard regulators from the +5VD supply; to enable this supply, the switches on SW1 need to be set to enable the regulators by placing them in the ON position (lower position, looking at the board with text reading right-side up). If +1.8VD and +3.3VD are supplied externally, disable the onboard regulators by placing SW1 switches in the OFF position.

Each power supply voltage has an LED (D1-D7) which will light when the power supplies are active.

### 4.4 Reference Voltage

The TSC2003 has an internal voltage reference. An external reference may be supplied through pin 20 of J1 on the TSC2003EVM, referenced to analog ground (pin 18 of J1 on the TSC2003EVM). JMP1 must be installed in order to route this external reference voltage to the TSC2003.

### CAUTION

Verify that the external reference voltage is within the safe operating limits shown on the <u>TSC2003 data sheet</u> before applying power to the EVM. Also, program the TSC2003 to use an external reference, if one is used.

### 5 EVM Operation

The following section provides information on the analog input, digital control, and general operating conditions of the TSC2003EVM.

### 5.1 Analog Input

The analog input sources (touch screen, auxiliary inputs, and battery inputs) can be applied directly to J1 (top or bottom side) or through signal conditioning modules available for the modular EVM system.

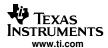

# 5.2 Digital Control

The digital control signals can be applied directly to J2 (top or bottom side). The modular TSC2003EVM can also be connected directly to a DSP or microcontroller interface board, such as the HPA449, or to the USB-MODEVM Interface board if purchased as part of the TSC2003EVM-PDK. See the product folder for the EVM or the TSC2003 for a current list of compatible interface and/or accessory boards.

### 5.3 Default Jumper Locations

Table 6 provides a list of jumpers found on the EVM and their factory default conditions.

**Table 6. List of Jumpers** 

| JUMPER | SHUNT POSITION | JUMPER DESCRIPTION                                                                                                    |
|--------|----------------|----------------------------------------------------------------------------------------------------|
| JMP1   | OPEN           | Connects External reference to TSC2003 (default is disconnected, using internal TSC2003 reference)                                                                         |
| JMP2   | CLOSED         | EEPROM Address Select - when installed and used with the USB-MODEVM, firmware for the motherboard is executed from the EEPROM on the TSC2003EVM. This is the default mode. |
| JMP3   | CLOSED         | Sets TSC2003 I <sup>2</sup> C address bit A0. Installed A0=0, uninstalled A0=1. Default is jumper installed.                                                               |
| JMP4   | CLOSED         | Sets TSC2003 I <sup>2</sup> C address bit A1. Installed A1=0, uninstalled A1=1. Default is jumper installed.                                                               |
| JMP5   | 3-4            | Analog Power Select (default is +3.3VD)                                                                                                    |
| JMP6   | CLOSED         | Connects analog ground (AGND) to digital ground (DGND). Default is connected.                                                                                              |

# 6 Kit Operation

The following section provides information on using the TSC2003EVM-PDK, including setup, program installation, and program usage.

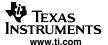

# 6.1 TSC2003EVM-PDK Block Diagram

A block diagram of the TSC2003EVM-PDK is shown in Figure 1. The evaluation kit consists of two circuit boards connected together. The motherboard is designated as the USB-MODEVM Interface board, while the daughtercard is the TSC2003EVM described previously in this manual.

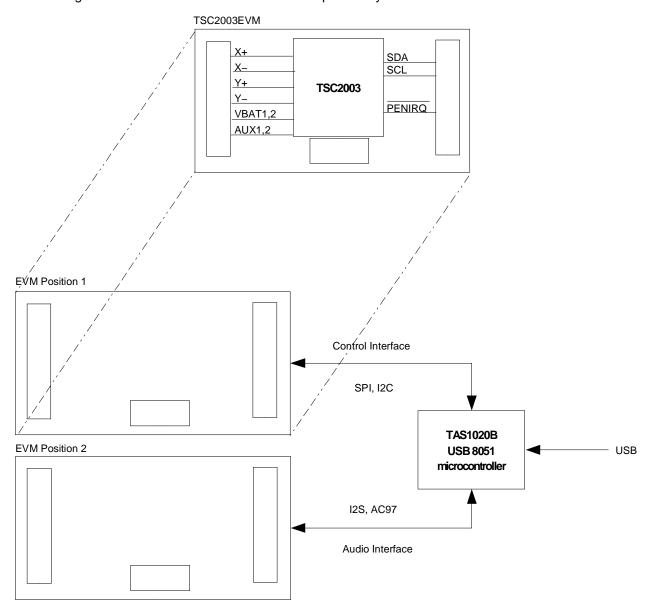

Figure 1. TSC2003EVM-PDK Block Diagram

The USB-MODEVM Interface board is intended to be used in USB mode, where control of the installed EVM is accomplished using the onboard USB controller device. Provision is made, however, for driving all the data buses (I<sup>2</sup>C, SPI<sup>TM</sup>, I<sup>2</sup>S/AC97) externally. The source of these signals is controlled by SW2 on the USB-MODEVM.

### 6.2 Quick Start

Ensure that the TSC2003EVM is installed on the USB-MODEVM Interface board. The TSC2003EVM should be installed in the topmost position, using J11, J12, and J13 on the USB-MODEVM.

Place the CD-ROM into your PC CD-ROM drive. Locate the Setup program on the disk, and run it. The Setup program will install the TSC2003 Evaluation software on your PC.

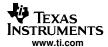

After the main program is installed, a dialog box appears with instructions for installing NI-VISA 3.2 Runtime, a self-extracting archive. Click OK to proceed. A WinZip<sup>TM</sup> dialog appears. Click Unzip, and the archive extracts itself and automatically runs the NI-VISA 3.2 Runtime installer.

Follow the instructions in the NI-VISA 3.2 Runtime Installer. When prompted for which features to install, do the following:

- 1. Click on the disk icon next to NI-VISA 3.2
- 2. Select, Do not install this feature.
- 3. Click on the disk icon next to USB.
- 4. Select the option which installs this feature.
- 5. Click Next.

Accept the license agreement, and continue the installation.

When the installation completes, click *Finish* on the TSC2003EVM installer window. You may be prompted to restart your computer.

When installation is complete, attach a USB cable from your PC to the USB-MODEVM Interface board. As configured at the factory, the board will be powered from the USB interface, so the power indicator LEDs on the USB-MODEVM should light. Once this occurs, launch the TSC2003 Evaluation software on your PC.

The software should automatically find the TSC2003EVM, and a screen similar to the one shown in Figure 2 should appear.

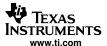

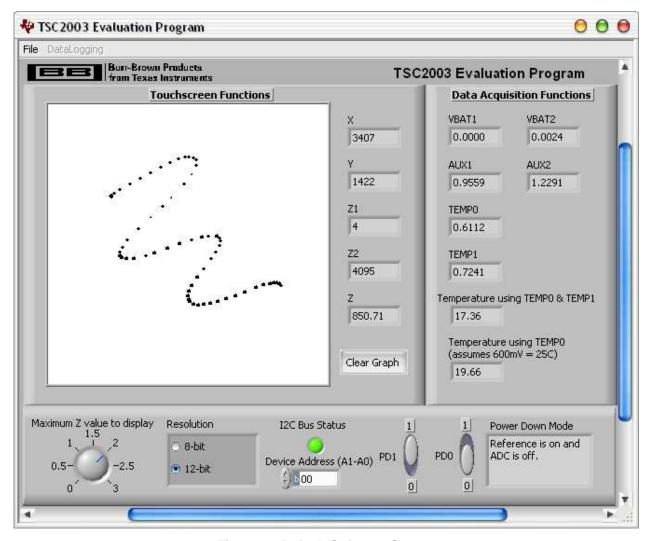

Figure 2. Default Software Screen

In order to use the touch screen features, a 4-wire resistive touch screen will need to be connected to J1 of the TSC2003EVM, as described earlier.

### 6.3 USB-MODEVM Interface Board

The simple diagram shown in Figure 1 shows only the basic features of the USB-MODEVM Interface board. The board is built around a TAS1020B streaming audio USB controller with an 8051-based core. The board features two positions for modular EVMs, or one double-wide serial modular EVM may be installed.

For use with the TSC2003, the TSC2003EVM is installed in the topmost EVM slot, which connects the TSC2003 digital control interface to the I<sup>2</sup>C port realized using the TAS1020B. Since the TSC2003 has no audio features, the lower EVM slot, which is connected to the TAS1020B digital audio interface, is not used.

As configured from the factory, the board is ready to use with the TSC2003EVM. However, if external SPI control is desired, the signals may be applied to J15, as long as the SW2 is set so that USB SPI control is disabled. To view all the functions and configuration options available on this board, see the USB-MODEVM Interface Board schematic in Section 9.

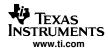

### 6.4 Program Description

After the TSC2003EVM-PDK software installation (described in Section 6.2), evaluation and development with the TSC2003 can begin.

#### 6.4.1 Touch Screen Functions Panel

The touch screen box in this panel will be updated when a touch is detected on the touch screen. As the touch screen is drawn upon, the motion on the touch screen will be translated into pixels on this box. The software takes X, Y, and Z readings which are shown to the right of the touch screen box. As the touch pressure is increased, the pixel size increases; a lighter touch results in smaller pixel sizes.

The Z-value displayed is not what is described in the TSC2003 data sheet, because in the data sheet equation, it is assumed that the sheet resistance of the touch screen being used is known. The value used in this program is calculated by Equation 2 of the TSC2003 data sheet, but without multiplying it by the  $R_{X-plate}$  resistance. This value ranges from 0 to 3, and larger, with smaller numbers representing a more forceful press on the screen. Using the **Maximum Z Value to Display** knob, you can set a threshold so that the program does not display lightly pressed points. This threshold setting helps to eliminate display of spurious points that may result from touch screen mechanical bouncing.

The display can be cleared by pressing the **Clear Graph** button on the screen.

### 6.4.2 Data Acquisition Functions Panel

The TSC2003 has provision for measuring two battery voltages (VBAT1 and VBAT2), two auxiliary input voltages (AUX1 and AUX2), and temperature. This panel displays the measured values for these parameters. Measurements are updated only when the touch screen is not being pressed.

Temperature is displayed using both methods described in the TSC2003 data sheet. Using the TEMP0 and TEMP1 measurements, a temperature reading with 2°C resolution and accuracy is achieved. Using only the TEMP0 measurement, a reading with 0.3°C resolution is possible, but this option requires knowing the TEMP0 value at +25°C; this would normally be a calibration that the user would perform. This program assumes that TEMP0 = 600mV at +25°C.

### 6.4.3 Configuration Panel

The TSC2003 can be configured to operate in 8-bit or 12-bit resolution modes. Control over the mode used is selected in this panel.

In the middle of this panel is an indicator light that shows the  $I^2C$  Bus Status. If the TSC2003 is acknowledging the address sent, the light is green; if the TSC2003 cannot acknowledge, the light is red. The address that the TSC2003 is set to is shown in binary format in the box labeled, *Device Address A1-A0*. The address set here should correspond to the bit settings determined by JMP3 and JMP4 on the TSC2003EVM.

The two power-down bits of the TSC2003 can be set from this panel as well. A brief description of the mode selected is shown on the screen when setting these bits; see Table II (*Power-Down Bit Functions*) of the TSC2003 data sheet for details on what these bits do.

### 6.4.4 Datalogging

The software can record the data it takes from the TSC2003 to a tab-delimited file, suitable for importing into spreadsheets. To do this, first go into the *File* menu, and select *Log Data to File...*, which opens a file-select window and allows you to specify a file to which to write the data. At the same time, this enables the Datalogging menu.

When ready to begin recording data to a file, select  $Datalogging \rightarrow Start\ Logging$ . Data is written to the file until  $Datalogging \rightarrow Stop\ Logging$  is selected. When the screen is not touched, the VBAT1, VBAT2, AUX1, AUX2 and TEMP values are written to the file, and the X, Y, Z1, and Z2 parameters are written to the file with values of **9999**, to indicate that they are not updated. When the screen is touched, the X, Y, Z1, and Z2 parameters are written while the VBAT1, VBAT2, AUX1, AUX2 and TEMP values are written to the file as **9999**. Because the program constantly updates at a rate of about 400 readings per second, datalog files can quickly grow large; therefore, log only that data which is necessary.

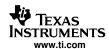

The format of the data file has the first column as the time in milliseconds (which is just a timer in the program; it can arbitrarily start at any number), then X, Y, Z1, Z2, VBAT1, VBAT2, AUX1, AUX2, TEMP0, and TEMP1 columns. Every new reading is a new row in the file.

### 7 EVM Bill of Materials

Table 7 and Table 8 contain a complete bill of materials for the modular TSC2003EVM and the USB-MODEVM Interface Board (included only in the TSC2003EVM-PDK).

Table 7. TSC2003EVM Bill of Materials

| REFERENCE DESIGNATOR           | DESCRIPTION                                       | MANUFACTURER         | MFG. PART NUMBER    |
|--------------------------------|---------------------------------------------------|----------------------|---------------------|
| R1, R2, R3, R4                 | 0Ω 1/8W 5% Chip Resistor                          | Panasonic            | ERJ-6GEY0R00V       |
| R5, R6, R7, R8                 | 100Ω 1/8W 5% Chip Resistor                        | Panasonic            | ERJ-6GEYJ101V       |
| R9, R10, R11, R12, R13         | 2.7KΩ 1/10W 5% Chip Resistor                      | Panasonic            | ERJ-3GEYJ272V       |
| R14                            | 51KΩ 1/10W 5% Chip Resistor                       | Panasonic            | ERJ-3GEYJ272V       |
| C11                            | 1μF 16V Ceramic Chip<br>Capacitor, +/ - 10%, X7R  | TDK                  | C1608X7R1C105K      |
| C9, C10                        | 10µF 16V Ceramic Chip<br>Capacitor, +/ - 20%, X5R | TDK                  | C3216X5R1C106M      |
| C1, C2, C3, C4, C5, C6, C7, C8 | Ceramic Chip Capacitor -<br>Not installed         |                      |                     |
| U1                             | I <sup>2</sup> C Touch Screen Controller          | Texas Instruments    | TSC2003IPW          |
| U2                             | 64K I <sup>2</sup> C EEPROM                       | MicroChip            | 24LC64-I/SN         |
|                                | TSC2003EVM PCB                                    | Texas Instruments    | 6437755             |
| J1A, J2A                       | 20-pin SMT plug                                   | Samtec               | TSM-110-01-L-DV-P   |
| J1B, J2B                       | 20-pin SMT socket                                 | Samtec               | SSW-110-22-F-D-VS-K |
| J3A                            | 10-pin SMT plug                                   | Samtec               | TSM-105-01-L-DV-P   |
| J3B                            | 10-pin SMT socket                                 | Samtec               | SSW-105-22-F-D-VS-K |
| JMP1, JMP2, JMP3, JMP4         | 2-position jumper , 0 .1" spacing                 | Samtec               | TSW-102-07-L-S      |
| JMP5                           | 2 X 3 position header , 0 .1" spacing             | Samtec               | TSW-103-07-L-D      |
| TP1                            | Multipurpose test point terminal                  | Keystone Electronics | 5011                |
| TP2                            | Miniature test point terminal                     | Keystone Electronics | 5000                |
|                                | Header shorting block                             | Samtec               | SNT-100-BK-T        |

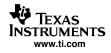

# Table 8. USB-MODEVM Bill of Materials

| REFERENCE DESIGNATOR                                 | DESCRIPTION                                      | MANUFACTURER                | MFG. PART NUMBER |
|------------------------------------------------------|--------------------------------------------------|-----------------------------|------------------|
| R4                                                   | 10Ω 1/10W 5% Chip Resistor                       | Panasonic                   | ERJ-3GEYJ100V    |
| R10, R11                                             | 27.4Ω 1/16W 1% Chip Resistor                     | Panasonic                   | ERJ-3EKF27R4V    |
| R20                                                  | 75Ω 1/4W 1% Chip Resistor                        | Panasonic                   | ERJ-14NF75R0U    |
| R19                                                  | 220Ω 1/10W 5% Chip Resistor                      | Panasonic                   | ERJ-3GEYJ221V    |
| R14, R21, R22                                        | 390Ω 1/10W 5% Chip Resistor                      | Panasonic                   | ERJ-3GEYJ391V    |
| R13                                                  | 649Ω 1/16W 1% Chip Resistor                      | Panasonic                   | ERJ-3EKF6490V    |
| R9                                                   | 1.5KΩ 1/10W 5%<br>Chip Resistor                  | Panasonic                   | ERJ-3GEYJ152V    |
| R1, R2, R3, R5, R6, R7, R8                           | 2.7KΩ 1/10W 5%<br>Chip Resistor                  | Panasonic                   | ERJ-3GEYJ272V    |
| R12                                                  | 3.09KΩ 1/16W 1%<br>Chip Resistor                 | Panasonic                   | ERJ-3EKF3091V    |
| R15, R16                                             | 10KΩ 1/10W 5%<br>Chip Resistor                   | Panasonic                   | ERJ-3GEYJ103V    |
| R17, R18                                             | 100KΩ 1/10W 5%<br>Chip Resistor                  | Panasonic                   | ERJ-3GEYJ104V    |
| RA1                                                  | 10KΩ 1/8W Octal Isolated<br>Resistor Array       | CTS Corporation             | 742C163103JTR    |
| C18, C19                                             | 33pF 50V Ceramic<br>Chip Capacitor, ±5%, NPO     | TDK                         | C1608C0G1H330J   |
| C13, C14                                             | 47pF 50V Ceramic<br>Chip Capacitor, ±5%, NPO     | TDK                         | C1608C0G1H470J   |
| C20                                                  | 100pF 50V Ceramic<br>Chip Capacitor, ±5%, NPO    | TDK                         | C1608C0G1H101J   |
| C21                                                  | 1000pF 50V Ceramic<br>Chip Capacitor, ±5%, NPO   | TDK                         | C1608C0G1H102J   |
| C15                                                  | 0.1µF 16V Ceramic<br>Chip Capacitor, ±10%,X7R    | TDK                         | C1608X7R1C104K   |
| C16, C17                                             | 0.33µF 16V Ceramic<br>Chip Capacitor, +/-20%,Y5V | TDK                         | C1608X5R1C334K   |
| C9, C10, C11, C12, C22, C23, C24, C25, C26, C27, C28 | 1μF 6.3V Ceramic<br>Chip Capacitor, ±10%, X5R    | TDK                         | C1608X5R0J105K   |
| C1, C2, C3, C4, C5, C6, C7, C8                       | 10μF 6.3V Ceramic<br>Chip Capacitor, ±10%, X5R   | TDK                         | C3216X5R0J106K   |
| D1                                                   | 50V, 1A, Diode MELF SMD                          | Micro Commercial Components | DL4001           |
| D2                                                   | Yellow Light Emitting Diode                      | Lumex                       | SML-LX0603YW-TR  |
| D3, D4, D6, D7                                       | Green Light Emitting Diode                       | Lumex                       | SML-LX0603GW-TR  |
| D5                                                   | Red Light Emitting Diode                         | Lumex                       | SML-LX0603IW-TR  |
| Q1, Q2                                               | N-Channel MOSFET                                 | Zetex                       | ZXMN6A07F        |
| X1                                                   | 6MHz Crystal SMD                                 | Epson                       | MA-505 6.000M-C0 |
| U8                                                   | USB Streaming Controller                         | Texas Instruments           | TAS1020BPFB      |
| U2                                                   | 5V LDO Regulator                                 | Texas Instruments           | REG1117-5        |
| U9                                                   | 3.3V/1.8V Dual Output LDO<br>Regulator           | Texas Instruments           | TPS767D318PWP    |
| U3, U4                                               | Quad, Tri-State Buffers                          | Texas Instruments           | SN74LVC125APW    |
| U5, U6, U7                                           | Single IC Buffer Driver with Open Drain o/p      | Texas Instruments           | SN74LVC1G07DBVR  |
| U10                                                  | Single Tri-State Buffer                          | Texas Instruments           | SN74LVC1G125DBVR |
| U1                                                   | 64K 2-Wire Serial EEPROM I <sup>2</sup> C        | Microchip                   | 24LC64I/SN       |
|                                                      | USB-MODEVM PCB                                   | Texas Instruments           | 6463995          |

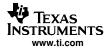

Table 8. USB-MODEVM Bill of Materials (continued)

| REFERENCE DESIGNATOR                          | DESCRIPTION                              | MANUFACTURER         | MFG. PART NUMBER     |
|-----------------------------------------------|------------------------------------------|----------------------|----------------------|
| TP1, TP2, TP3, TP4, TP5, TP6, TP9, TP10, TP11 | Miniature test point terminal            | Keystone Electronics | 5000                 |
| TP7, TP8                                      | Multipurpose test point terminal         | Keystone Electronics | 5011                 |
| J7                                            | USB Type B Slave Connector<br>Thru-Hole  | Mill-Max             | 897-30-004-90-000000 |
| J1, J2, J3, J4, J5, J8                        | 2-position terminal block                | On Shore Technology  | ED555/2DS            |
| J9                                            | 2.5mm power connector                    | CUI Stack            | PJ-102B              |
| J10                                           | BNC connector, female, PC mount          | AMP/Tyco             | 414305-1             |
| J11A, J12A, J21A, J22A                        | 20-pin SMT plug                          | Samtec               | TSM-110-01-L-DV-P    |
| J11B, J12B, J21B, J22B                        | 20-pin SMT socket                        | Samtec               | SSW-110-22-F-D-VS-K  |
| J13A, J23A                                    | 10-pin SMT plug                          | Samtec               | TSM-105-01-L-DV-P    |
| J13B, J23B                                    | 10-pin SMT socket                        | Samtec               | SSW-105-22-F-D-VS-K  |
| J6                                            | 4-pin double row header (2x2) 0.1"       | Samtec               | TSW-102-07-L-D       |
| J14, J15                                      | 12-pin double row header (2x6) 0.1"      | Samtec               | TSW-106-07-L-D       |
| JMP1-JMP4                                     | 2-position jumper,<br>0.1" spacing       | Samtec               | TSW-102-07-L-S       |
| JMP8-JMP14                                    | 2-position jumper,<br>0.1" spacing       | Samtec               | TSW-102-07-L-S       |
| JMP5, JMP6                                    | 3-position jumper,<br>0.1" spacing       | Samtec               | TSW-103-07-L-S       |
| JMP7                                          | 3-position dual row jumper, 0.1" spacing | Samtec               | TSW-103-07-L-D       |
| SW1                                           | SMT, half-pitch 2-position switch        | C&K Division, ITT    | TDA02H0SK1           |
| SW2                                           | SMT, half-pitch 8-position switch        | C&K Division, ITT    | TDA08H0SK1           |
|                                               | Jumper plug                              | Samtec               | SNT-100-BK-T         |

# 8 TSC2003EVM Schematic

The schematic diagram is provided as a reference.

# 9 USB-MODEVM Schematic

The schematic diagram is provided as a reference.

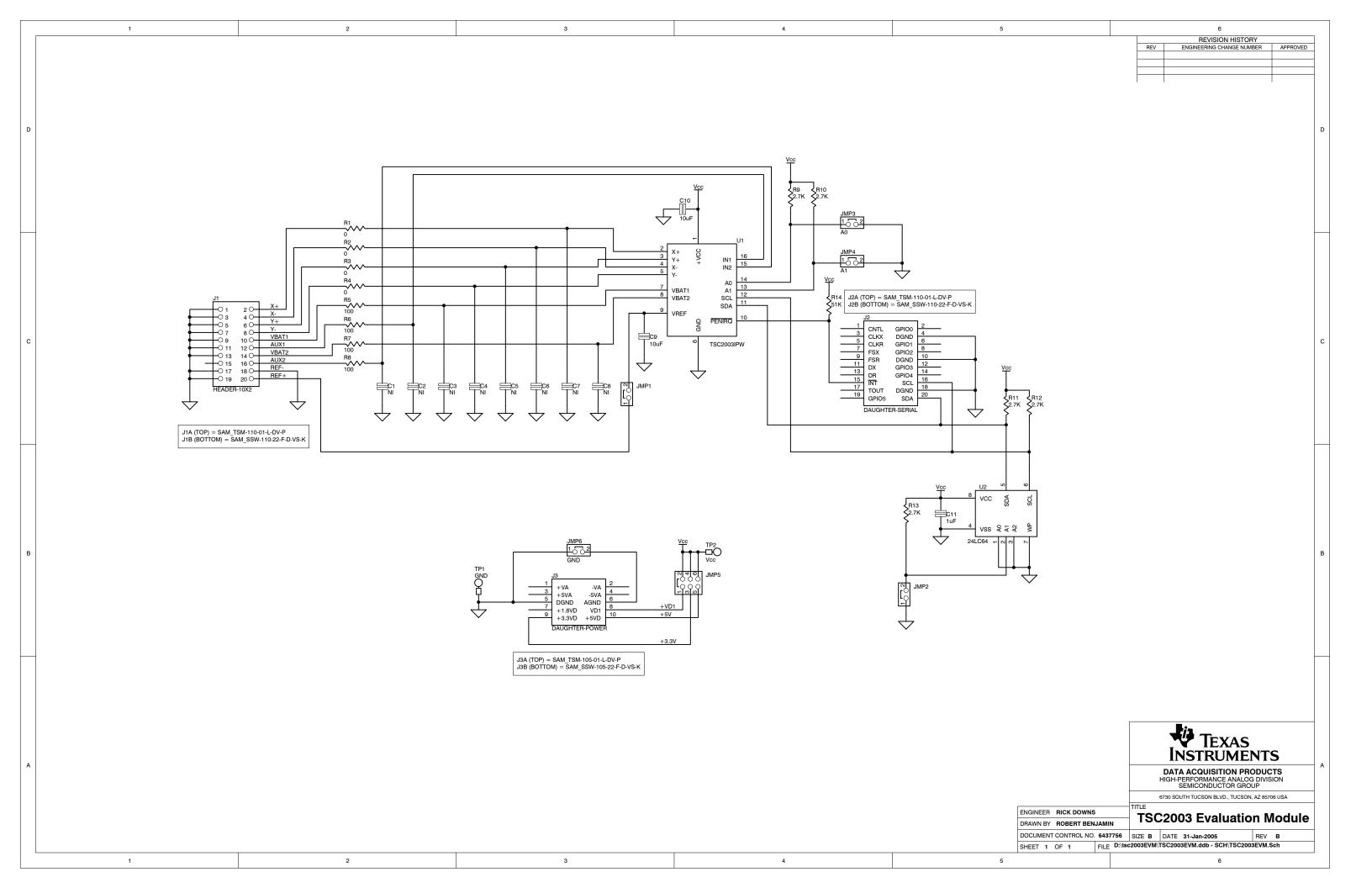

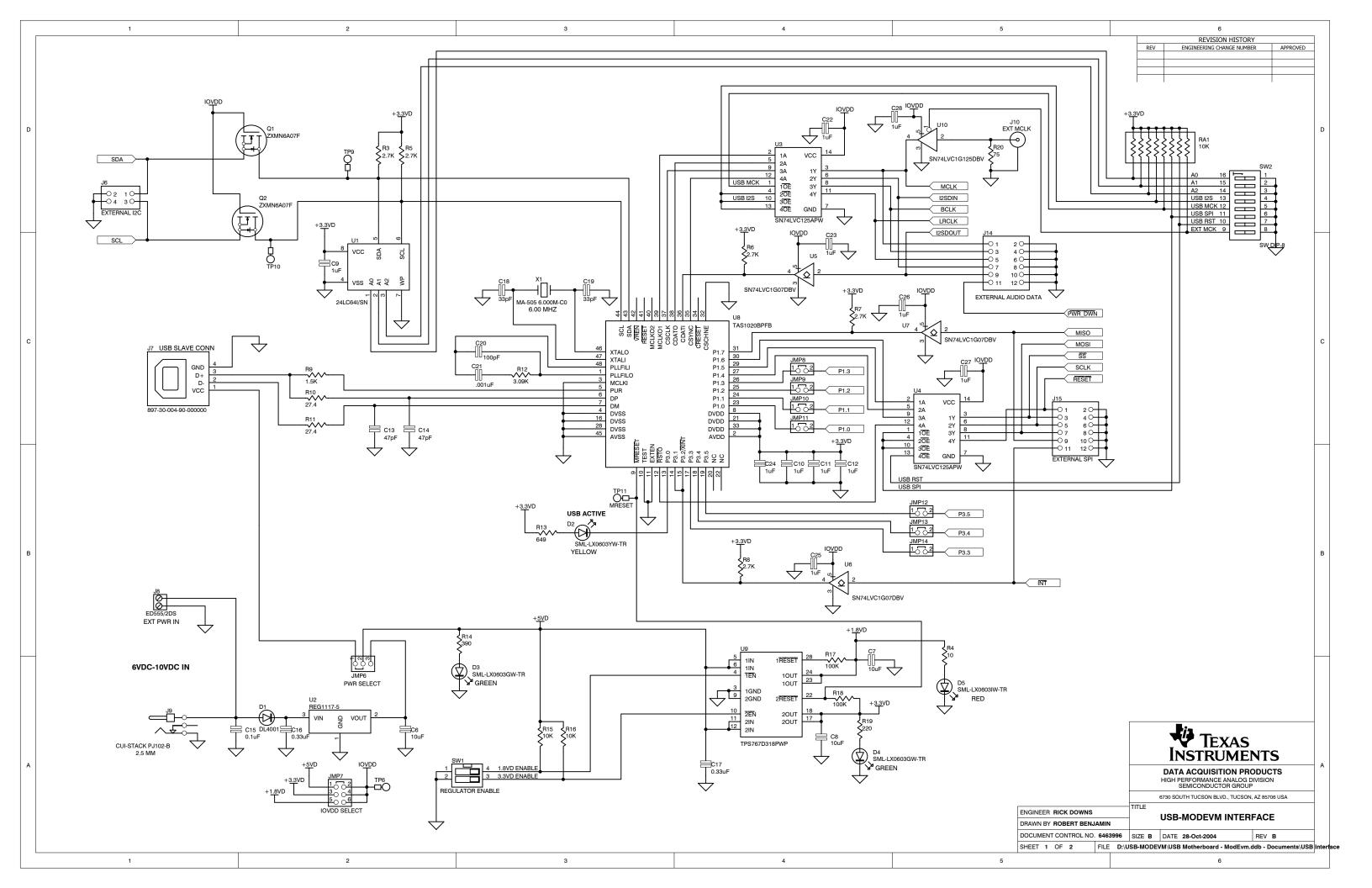

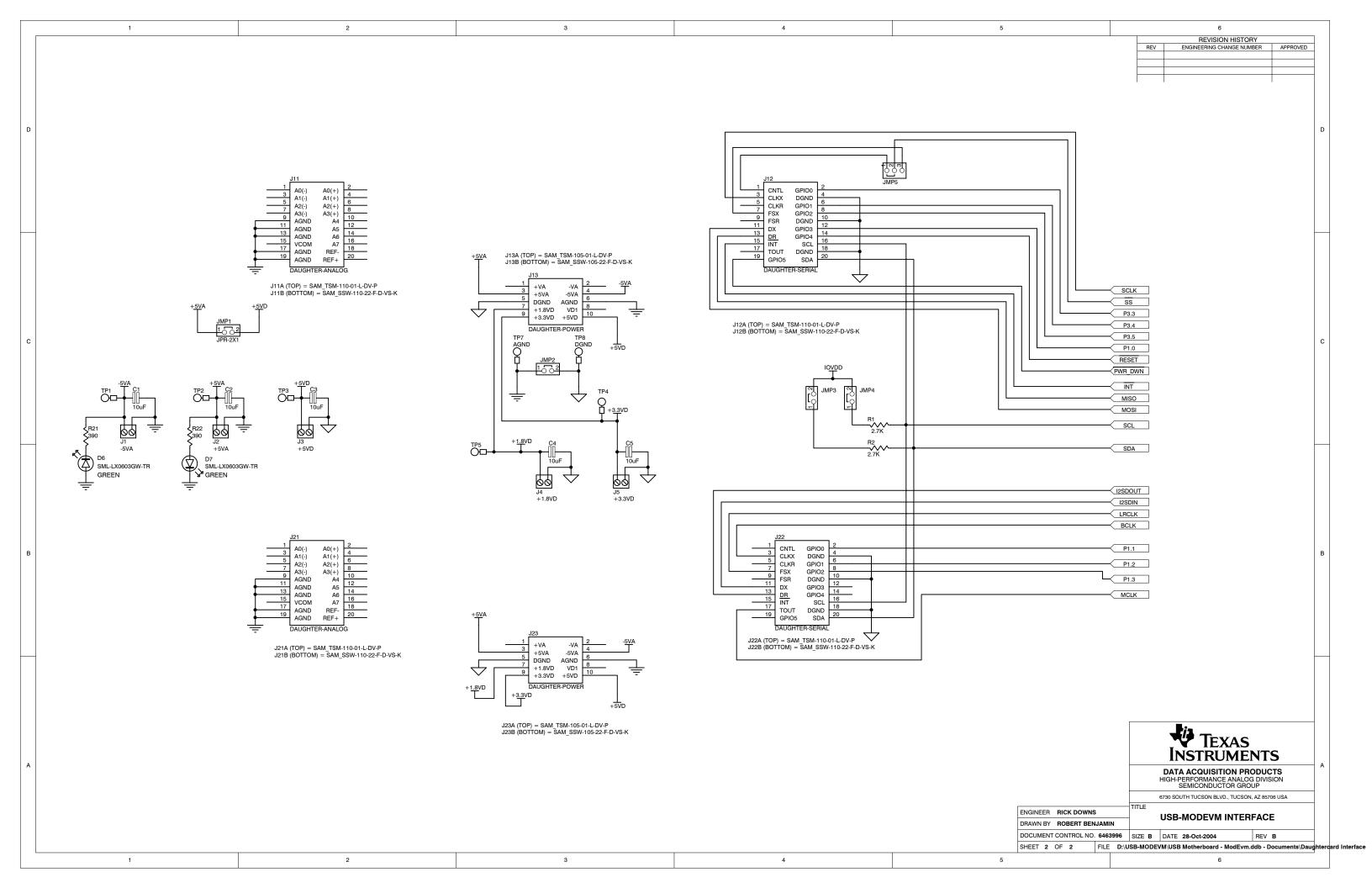

### **FCC Warnings**

This equipment is intended for use in a laboratory test environment only. It generates, uses, and can radiate radio frequency energy and has not been tested for compliance with the limits of computing devices pursuant to subpart J of part 15 of FCC rules, which are designed to provide reasonable protection against radio frequency interference. Operation of this equipment in other environments may cause interference with radio communications, in which case the user at his own expense will be required to take whatever measures may be required to correct this interference.

#### **EVM IMPORTANT NOTICE**

Texas Instruments (TI) provides the enclosed product(s) under the following conditions:

This evaluation kit being sold by TI is intended for use for **ENGINEERING DEVELOPMENT OR EVALUATION PURPOSES ONLY** and is not considered by TI to be fit for commercial use. As such, the goods being provided may not be complete in terms of required design-, marketing-, and/or manufacturing-related protective considerations, including product safety measures typically found in the end product incorporating the goods. As a prototype, this product does not fall within the scope of the European Union directive on electromagnetic compatibility and therefore may not meet the technical requirements of the directive.

Should this evaluation kit not meet the specifications indicated in the EVM User's Guide, the kit may be returned within 30 days from the date of delivery for a full refund. THE FOREGOING WARRANTY IS THE EXCLUSIVE WARRANTY MADE BY SELLER TO BUYER AND IS IN LIEU OF ALL OTHER WARRANTIES, EXPRESSED, IMPLIED, OR STATUTORY, INCLUDING ANY WARRANTY OF MERCHANTABILITY OR FITNESS FOR ANY PARTICULAR PURPOSE.

The user assumes all responsibility and liability for proper and safe handling of the goods. Further, the user indemnifies TI from all claims arising from the handling or use of the goods. Please be aware that the products received may not be regulatory compliant or agency certified (FCC, UL, CE, etc.). Due to the open construction of the product, it is the user's responsibility to take any and all appropriate precautions with regard to electrostatic discharge.

EXCEPT TO THE EXTENT OF THE INDEMNITY SET FORTH ABOVE, NEITHER PARTY SHALL BE Liable to the other FOR ANY INDIRECT, SPECIAL, INCIDENTAL, OR CONSEQUENTIAL DAMAGES.

TI currently deals with a variety of customers for products, and therefore our arrangement with the user is not exclusive.

TI assumes no liability for applications assistance, customer product design, software performance, or infringement of patents or services described herein.

Please read the EVM User's Guide and, specifically, the EVM Warnings and Restrictions notice in the EVM User's Guide prior to handling the product. This notice contains important safety information about temperatures and voltages. For further safety concerns, please contact the TI application engineer.

Persons handling the product must have electronics training and observe good laboratory practice standards.

No license is granted under any patent right or other intellectual property right of TI covering or relating to any machine, process, or combination in which such TI products or services might be or are used.

#### **EVM WARNINGS AND RESTRICTIONS**

It is important to operate this EVM within the input voltage range of 3.3 V to 5 V and the output voltage range of 0 V to 5 V.

Exceeding the specified input range may cause unexpected operation and/or irreversible damage to the EVM. If there are questions concerning the input range, please contact a TI field representative prior to connecting the input power.

Applying loads outside of the specified output range may result in unintended operation and/or possible permanent damage to the EVM. Please consult the EVM User's Guide prior to connecting any load to the EVM output. If there is uncertainty as to the load specification, please contact a TI field representative.

During normal operation, some circuit components may have case temperatures greater than 30 °C. The EVM is designed to operate properly with certain components above 85 °C as long as the input and output ranges are maintained. These components include but are not limited to linear regulators, switching transistors, pass transistors, and current sense resistors. These types of devices can be identified using the EVM schematic located in the EVM User's Guide. When placing measurement probes near these devices during operation, please be aware that these devices may be very warm to the touch.

Mailing Address: Texas Instruments, Post Office Box 655303, Dallas, Texas 75265 Copyright © 2005, Texas Instruments Incorporated

### **IMPORTANT NOTICE**

Texas Instruments Incorporated and its subsidiaries (TI) reserve the right to make corrections, modifications, enhancements, improvements, and other changes to its products and services at any time and to discontinue any product or service without notice. Customers should obtain the latest relevant information before placing orders and should verify that such information is current and complete. All products are sold subject to TI's terms and conditions of sale supplied at the time of order acknowledgment.

TI warrants performance of its hardware products to the specifications applicable at the time of sale in accordance with TI's standard warranty. Testing and other quality control techniques are used to the extent TI deems necessary to support this warranty. Except where mandated by government requirements, testing of all parameters of each product is not necessarily performed.

TI assumes no liability for applications assistance or customer product design. Customers are responsible for their products and applications using TI components. To minimize the risks associated with customer products and applications, customers should provide adequate design and operating safeguards.

TI does not warrant or represent that any license, either express or implied, is granted under any TI patent right, copyright, mask work right, or other TI intellectual property right relating to any combination, machine, or process in which TI products or services are used. Information published by TI regarding third-party products or services does not constitute a license from TI to use such products or services or a warranty or endorsement thereof. Use of such information may require a license from a third party under the patents or other intellectual property of the third party, or a license from TI under the patents or other intellectual property of TI.

Reproduction of information in TI data books or data sheets is permissible only if reproduction is without alteration and is accompanied by all associated warranties, conditions, limitations, and notices. Reproduction of this information with alteration is an unfair and deceptive business practice. TI is not responsible or liable for such altered documentation.

Resale of TI products or services with statements different from or beyond the parameters stated by TI for that product or service voids all express and any implied warranties for the associated TI product or service and is an unfair and deceptive business practice. TI is not responsible or liable for any such statements.

TI products are not authorized for use in safety-critical applications (such as life support) where a failure of the TI product would reasonably be expected to cause severe personal injury or death, unless officers of the parties have executed an agreement specifically governing such use. Buyers represent that they have all necessary expertise in the safety and regulatory ramifications of their applications, and acknowledge and agree that they are solely responsible for all legal, regulatory and safety-related requirements concerning their products and any use of TI products in such safety-critical applications, notwithstanding any applications-related information or support that may be provided by TI. Further, Buyers must fully indemnify TI and its representatives against any damages arising out of the use of TI products in such safety-critical applications.

TI products are neither designed nor intended for use in military/aerospace applications or environments unless the TI products are specifically designated by TI as military-grade or "enhanced plastic." Only products designated by TI as military-grade meet military specifications. Buyers acknowledge and agree that any such use of TI products which TI has not designated as military-grade is solely at the Buyer's risk, and that they are solely responsible for compliance with all legal and regulatory requirements in connection with such use.

TI products are neither designed nor intended for use in automotive applications or environments unless the specific TI products are designated by TI as compliant with ISO/TS 16949 requirements. Buyers acknowledge and agree that, if they use any non-designated products in automotive applications, TI will not be responsible for any failure to meet such requirements.

Following are URLs where you can obtain information on other Texas Instruments products and application solutions:

| Products              |                        | Applications       |                           |
|-----------------------|------------------------|--------------------|---------------------------|
| Amplifiers            | amplifier.ti.com       | Audio              | www.ti.com/audio          |
| Data Converters       | dataconverter.ti.com   | Automotive         | www.ti.com/automotive     |
| DSP                   | dsp.ti.com             | Broadband          | www.ti.com/broadband      |
| Interface             | interface.ti.com       | Digital Control    | www.ti.com/digitalcontrol |
| Logic                 | logic.ti.com           | Military           | www.ti.com/military       |
| Power Mgmt            | power.ti.com           | Optical Networking | www.ti.com/opticalnetwork |
| Microcontrollers      | microcontroller.ti.com | Security           | www.ti.com/security       |
| RFID                  | www.ti-rfid.com        | Telephony          | www.ti.com/telephony      |
| Low Power<br>Wireless | www.ti.com/lpw         | Video & Imaging    | www.ti.com/video          |
|                       |                        | Wireless           | www.ti.com/wireless       |
|                       |                        |                    |                           |

Mailing Address: Texas Instruments, Post Office Box 655303, Dallas, Texas 75265 Copyright © 2007, Texas Instruments Incorporated